## How to purchase & enroll a student/technician:

I. Visit [www.FEDLearningCenter.com](http://www.fedlearningcenter.com/) and find the course(s) you're looking to purchase.

Home / On-Demand Modules / Exit and Emergency Lighting / Exit Signs and Emergency Lighting | ODM

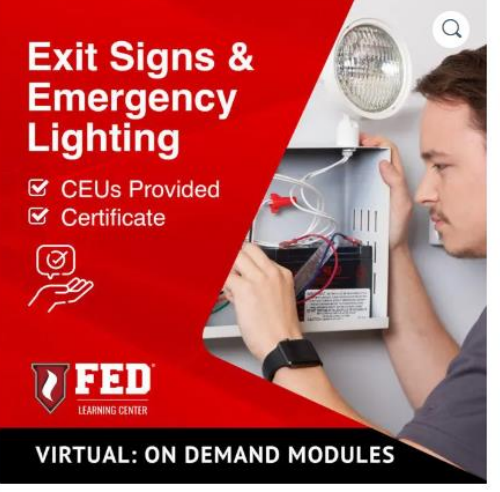

## **Exit Signs and Emergency Lighting | ODM**

## \$160.00

The Exit and Emergency Lighting Series is designed to provide attendees the history and knowledge of why Exit Signs and Emergency Lighting are important while keeping current on the latest product innovations, how to sell these products and services, being aware of local and national codes, and, most importantly, how to inspect and troubleshoot Exit and Emergency Lighting.

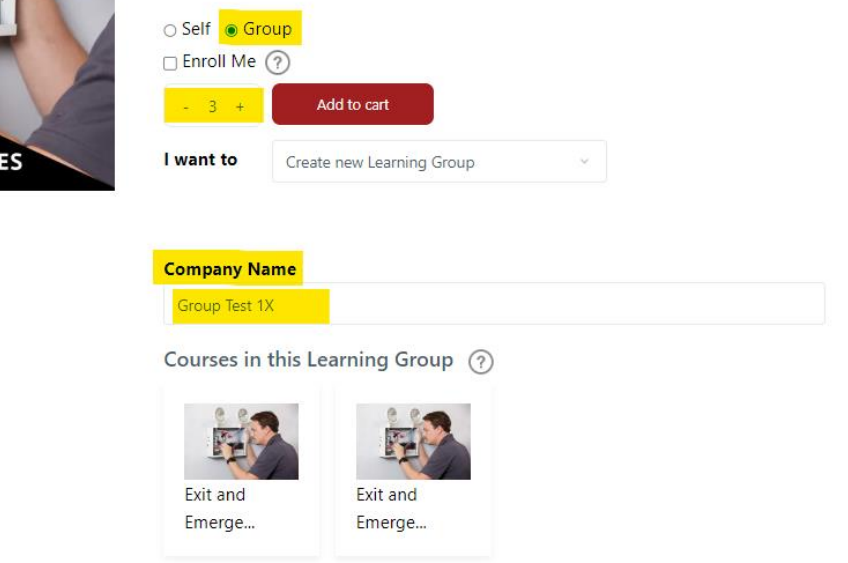

II.

- a. Once you get to the course page for the specific discipline, select **"Group"** and **'add'** the number of seats you'd like to your cart.
- b. Create a new learning group by filling in a "Company Name" (Learning Group Name)
	- i. There are many ways you can fill this in for better organization; here are some examples:
		- 1. [Company Name] E-Lights ODM
		- 2. [Company Name] E-Lights ODM East Division
		- 3. [Company Name] E-Lights New Hires
- c. **"Add to cart"** and complete your purchase.

## **Cart**

III.

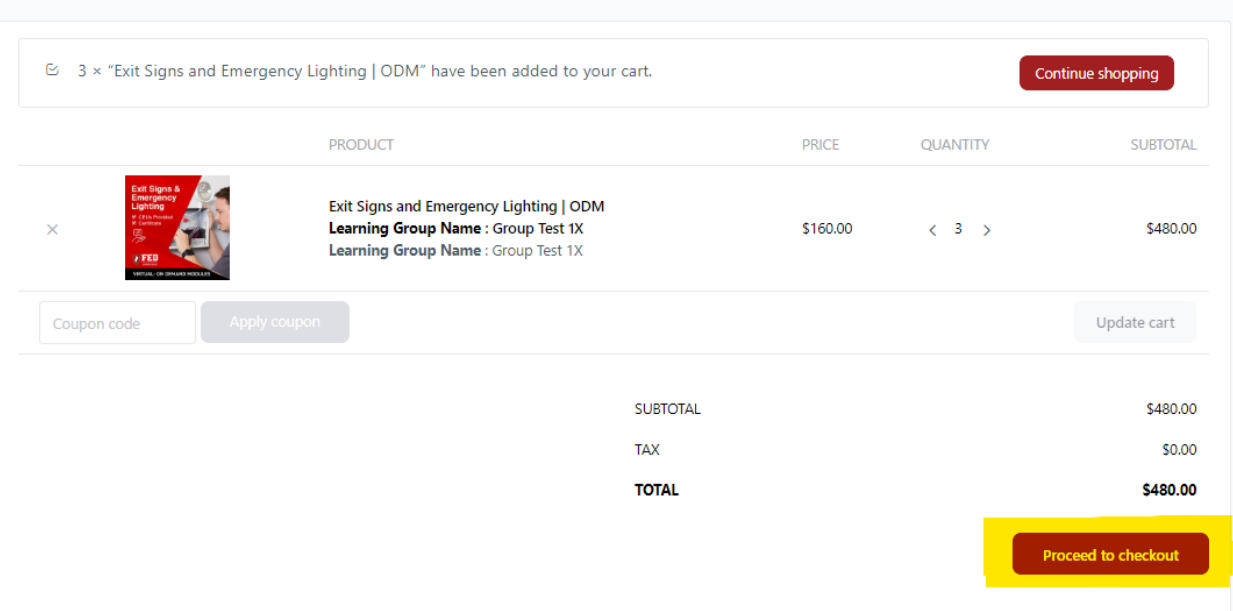

a. Once you finish filling in your billing details and completing your purchase, head to your "Training Management Solution" tab in the top left corner

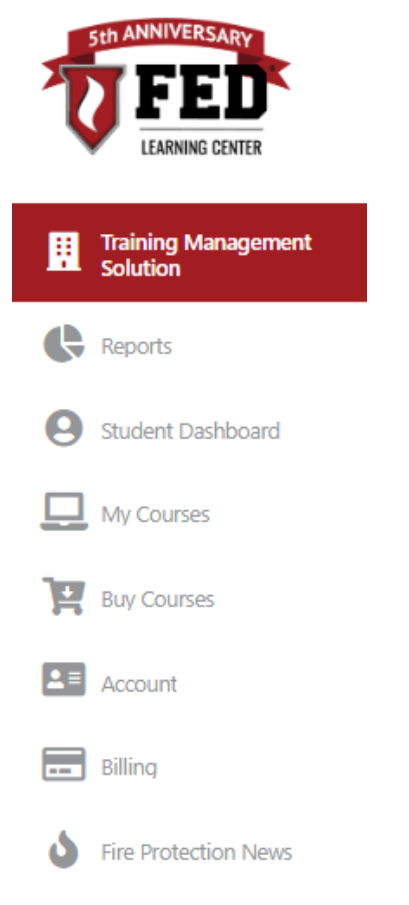

b.<br>c. Locate the Learning Group you just created and select it.

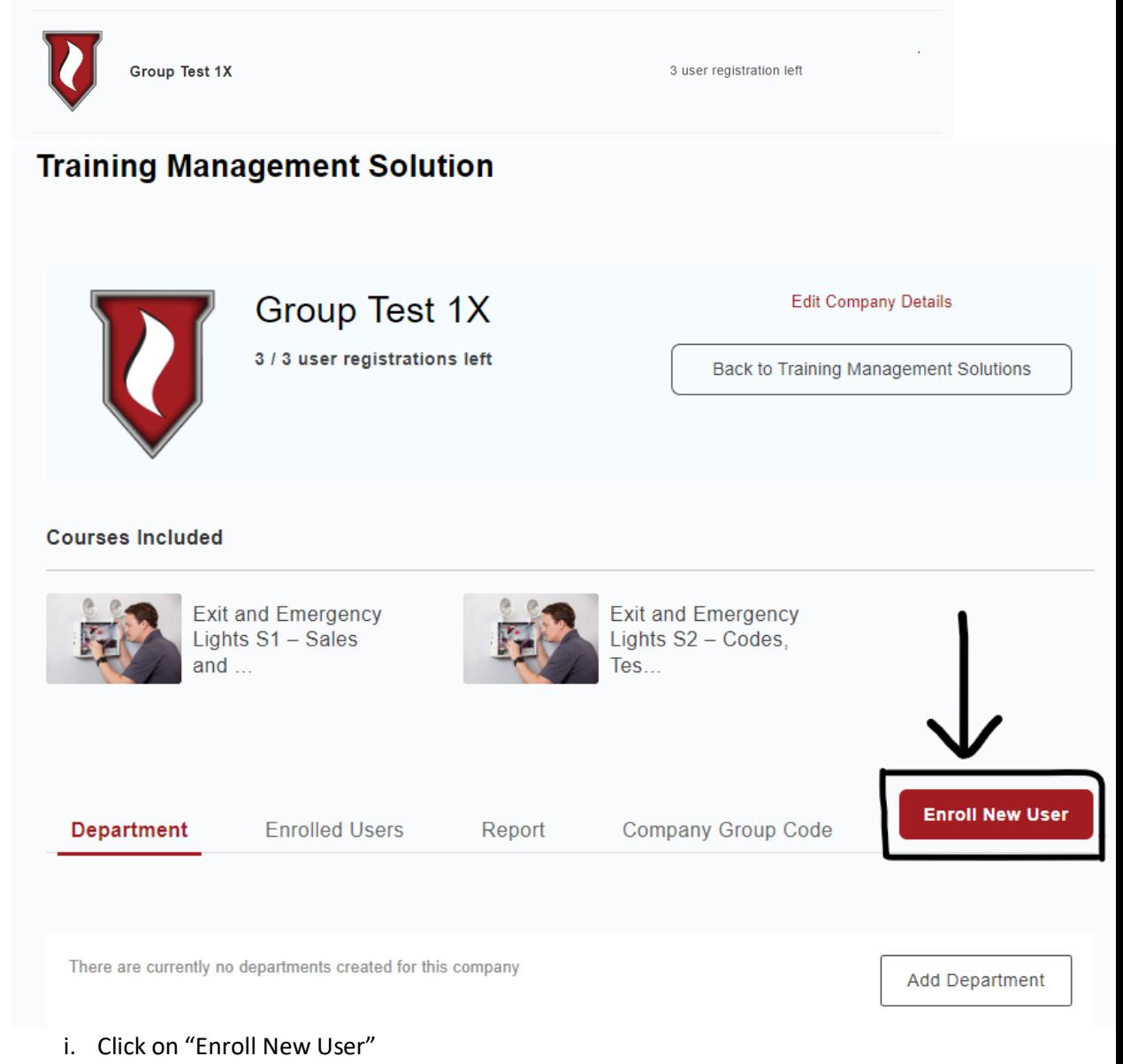

d.

e.

f. You will now have the option to manually enter the first/last name and email address of the student/technician(s) you'd like to enroll to this course. *IF* you're enrolling a mass amount, you have the option to "Upload via CSV".

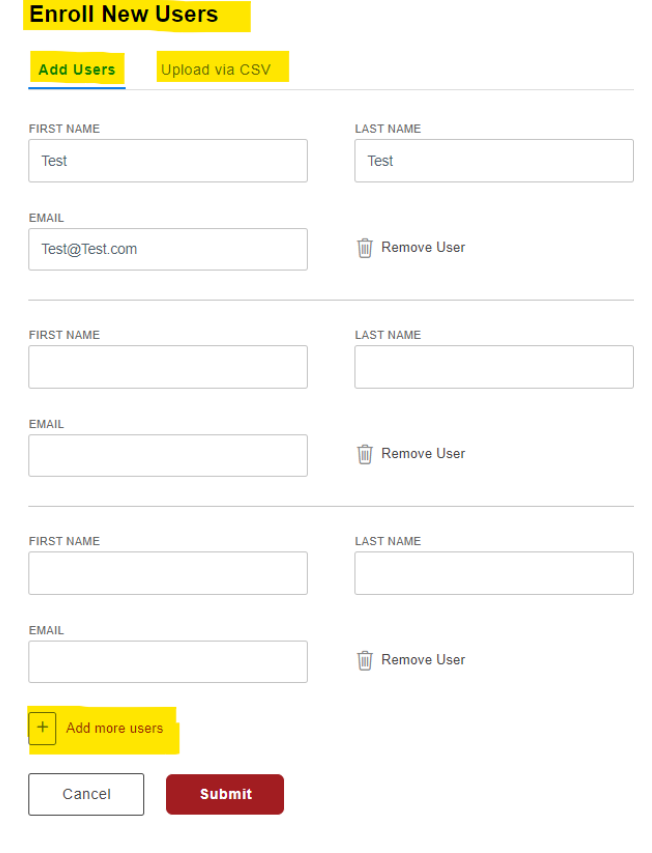

g.